# Estatística espacial Geoestatística

Profa. Dra. Rúbia Gomes Morato

# Estatística espacial

- Diferencia-se da estatística tradicional por considerar a localização, a posição no espaço.
- Estatística espacial
- Geoestatística
- As medidas estatísticas são selecionadas de acordo com o tipo de dado (pontos, área, superfície)

# Estatística descritiva espacial

- Centro médio
- Centro médio ponderado
- Centro mediano
- Distância padrão
- Distância relativa
- Dado angular

- Conceito e aplicação
- Exercício:
- 1. Análise dos dados de entrada
- 2. Cálculo do variograma experimental
- 3. Modelagem do variograma
- 4. Interpolação por krigagem

# Centro médio

- Média das coordenadas X e Y de dados pontuais (ou dos centroides para polígonos).
- É análogo a média aritmética.

$$
X = \sum_{\underline{X_i}} \sum_{\underline{i}} Y = \sum_{\underline{Y_i}} \sum_{\underline{i}}
$$

• Exemplo: apontar o centro médio baseado nas coordenadas X e Y de determinada região.

# Centro médio (Tartaruga, 2008)

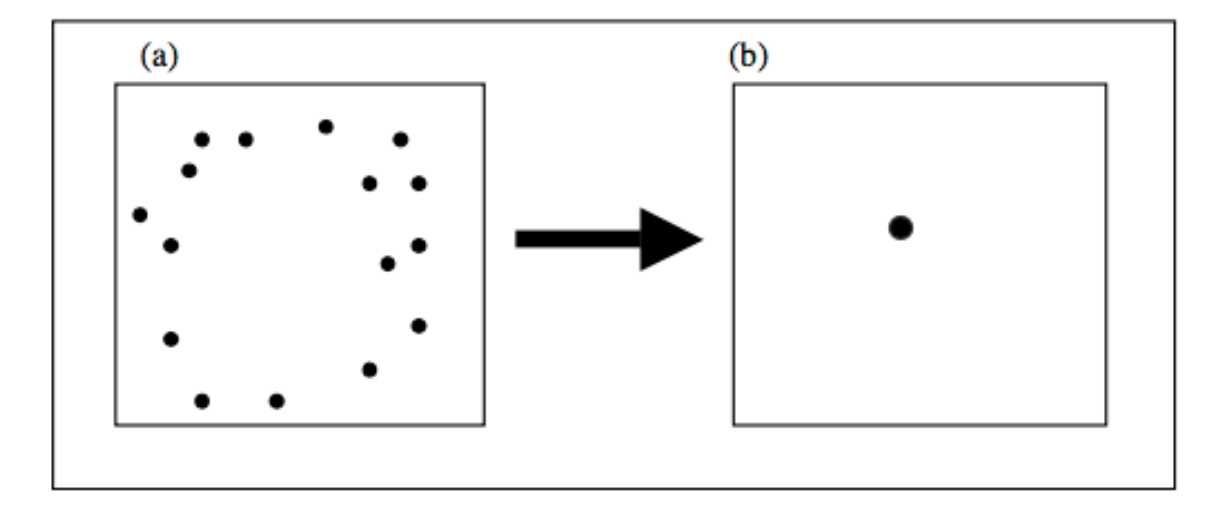

# Centro médio ponderado

- Média ponderada das coordenadas X e Y de dados pontuais (ou dos centroides para polígonos).
- É análogo a média ponderada.

$$
X_w = \frac{\sum_{w_i} X_i}{\sum_{w_i}} \qquad \qquad Y_w = \frac{\sum_{w_i} Y_i}{\sum_{w_i}}
$$

• Exemplo: apontar o centro médio baseado nas coordenadas X e Y de determinada região, utilizando as respectivas populações como peso.

# Centro mediano

- Localização que minimiza a soma das distâncias percorridas.
- Conceitualmente mais intuitivo, mas o cálculo é mais complexo, pois é feito interativamente.
- A partir de um centro inicial, que pode ser o centro médio, por exemplo, as distâncias são recalculadas até o momento que não há diferença significativa entre um cálculo e o seguinte.
- Exemplo: Determinar uma posição de maior acessibilidade para instalação de um equipamento público.

# Distância padrão

- Distância média das observações em relação ao centro médio (ou o centro ponderado).
- É uma medida do grau de concentração ou dispersão.
- O resultado é afetado pelo tamanho da área de estudo e conserva a unidade de medida (km).
- Exemplos: análise da distribuição da população, da renda ou PIB ao em determinada região. É possível identificar centralidades.

# Distância padrão (Tartaruga, 2008)

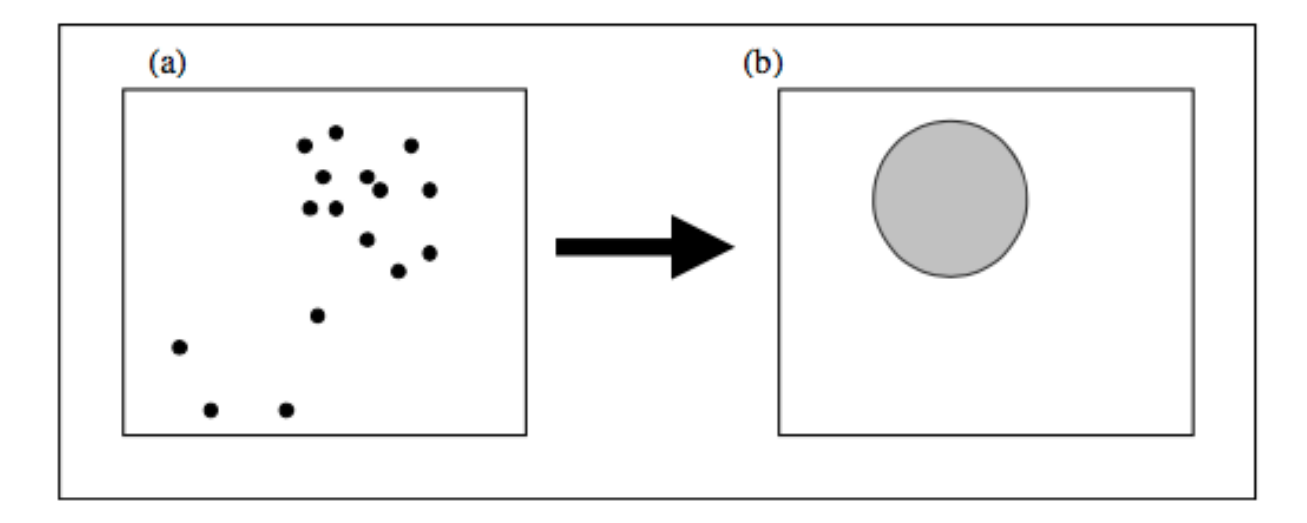

Distância padrão = 
$$
\sqrt{\sum (X_i - Media de X)^2 + \sum (Y_i - Média de Y)^2}
$$
  
N

### Distâncias padrão idênticas e áreas de estudos diferentes (Rogerson, 2012)

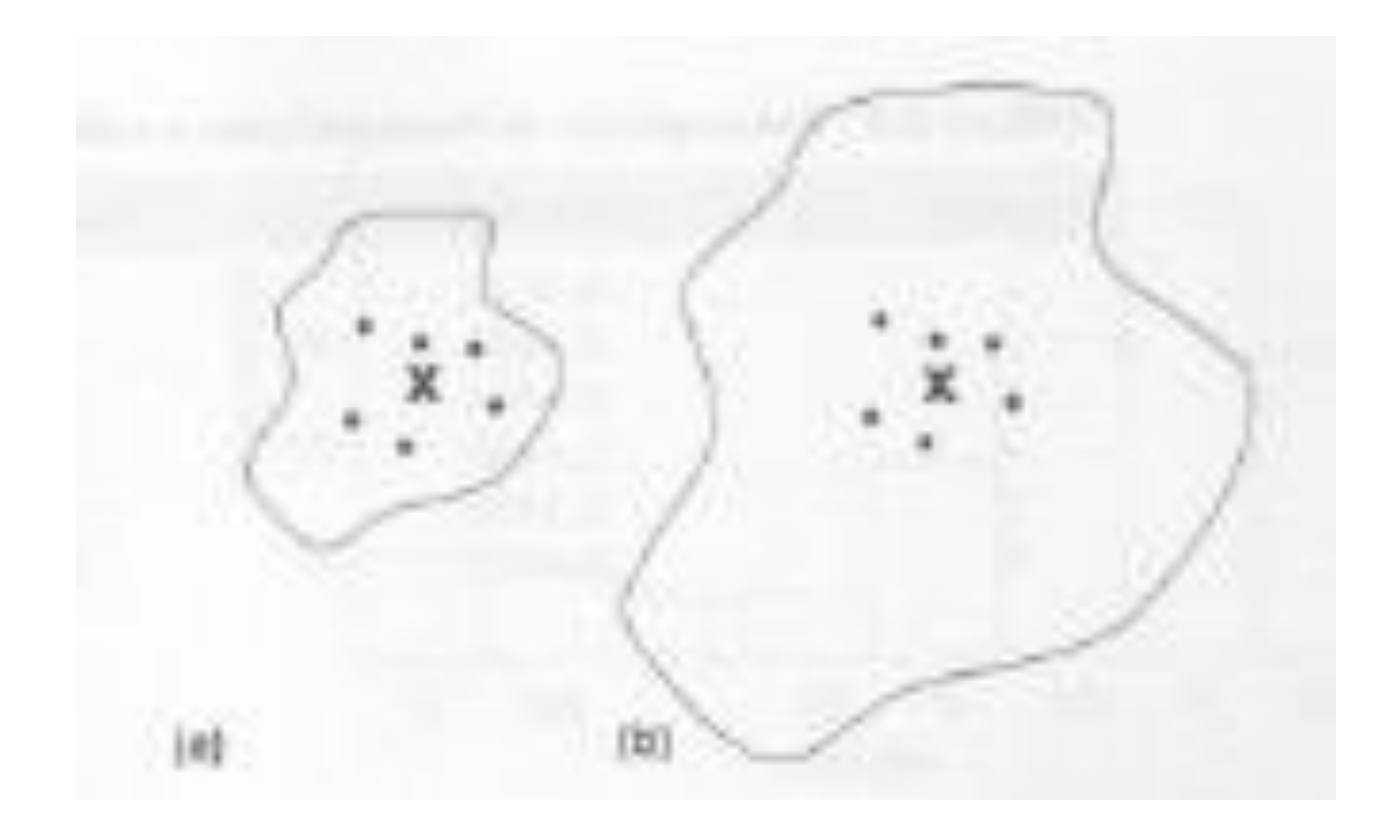

# Distância relativa

• É obtida dividindo a distância padrão pelo raio de um círculo com área igual ao tamanho da área de estudo, tornando-se numa medida adimensional e padronizada, permitindo comparações.

# Dado angular

• Pode ser utilizada para dados de direção dos ventos, ou lineamentos de rochas por exemplo.

• Os dados são divididos em direções.

# Autocorrelação espacial

• A autocorrelação espacial é a correlação de uma determinada variável (atributo) z numa área i com os valores dessa mesma variável em áreas vizinhas. Por isso o prefixo AUTO.

• Permite avaliar se há dependência espacial na distribuição de determinada variável.

# Índice de Moran

• O Índice de Moran é um coeficiente de medição da correlação espacial. Ele mede a relação do desvio padronizado de uma variável Z numa área i com o desvio padronizado das áreas vizinhas para a mesma variável Z. Numa matriz de vizinhança normalizada o índice de Moran é dado por:

$$
I = \frac{\sum_{i \neq j}^{n} w_{ij} (z_i - \overline{z})(z_j - \overline{z})}{\sum_{i=1}^{n} (z_i - \overline{z})^2}
$$

# Índice de Moran

Significado do resultado:

- 0 ausência de correlação espacial (não há padrão espacial)
- 1 correlação espacial direta (valores altos vizinhos de valores altos e valores baixos vizinhos e valores baixos)
- -1 correlação espacial inversa (ocorrência rara)

# Variograma/Semivariograma

• Apresenta graficamente a relação entre as distâncias entre as áreas em estudo e a média dos desvios do atributo Z entre as áreas (dz)

$$
d_{z} = \sum_{i=1}^{n} \sum_{j=1}^{n} w_{ij} (z_i - z_j)^2
$$

$$
d_{z} = \frac{\sum_{i=1}^{n} \sum_{j=1}^{n} w_{ij} (z_{i} - z_{j})^{2}}{\sum_{i=1}^{n} \sum_{j=1}^{n} w_{ij}}
$$

### Precipitação pluviométrica na Paraíba (Gomes et al, 2011)

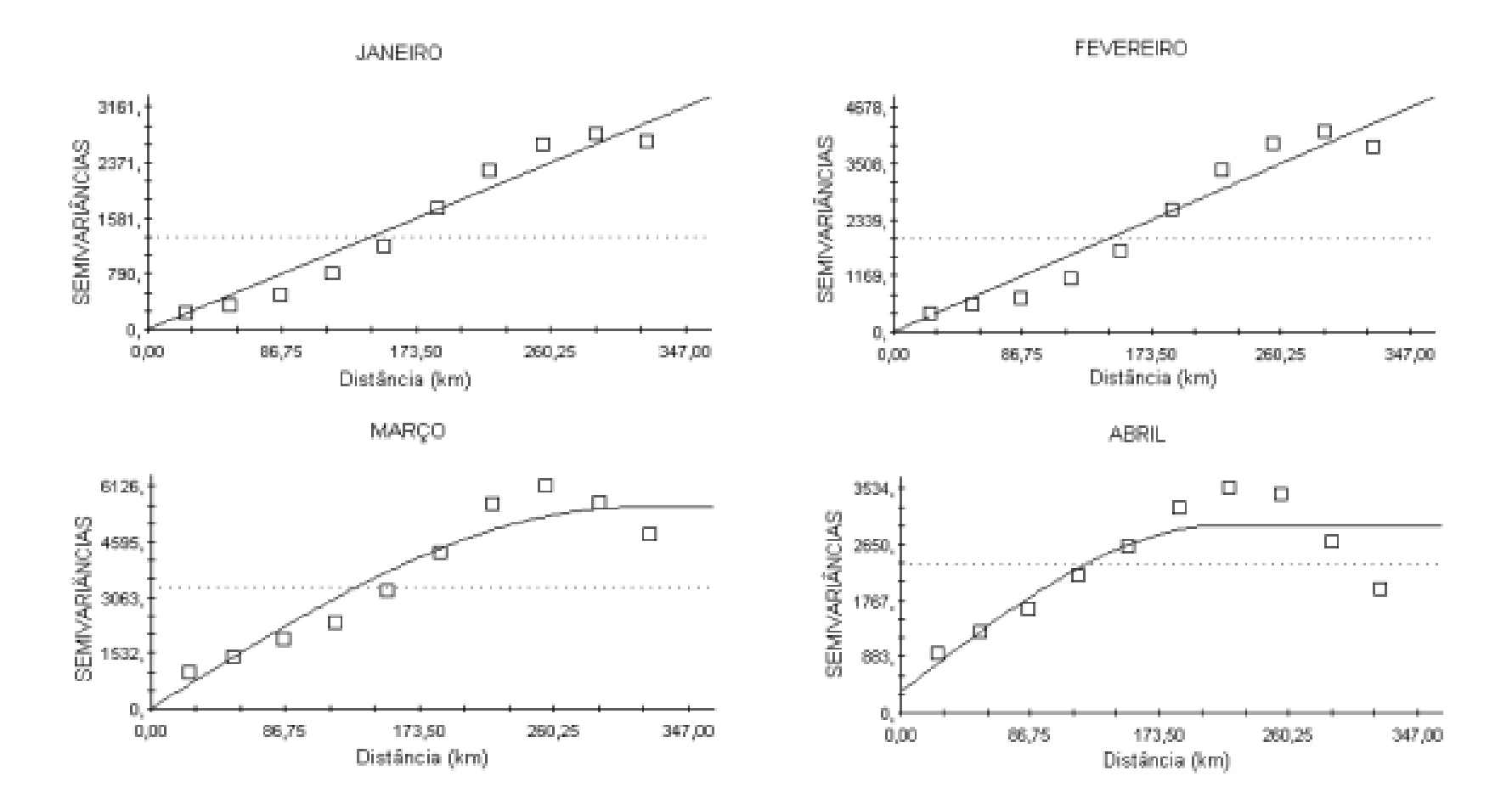

## Semivariograma

• Permite analisar a ocorrência de dependência espacial, inclusive em direções diferentes.

• É a base para métodos de interpolação mais sofisticados como a krigagem (Geoestatística).

### Superfície topográfica da Serra do Japi (Grohmann e Steiner, 2006)

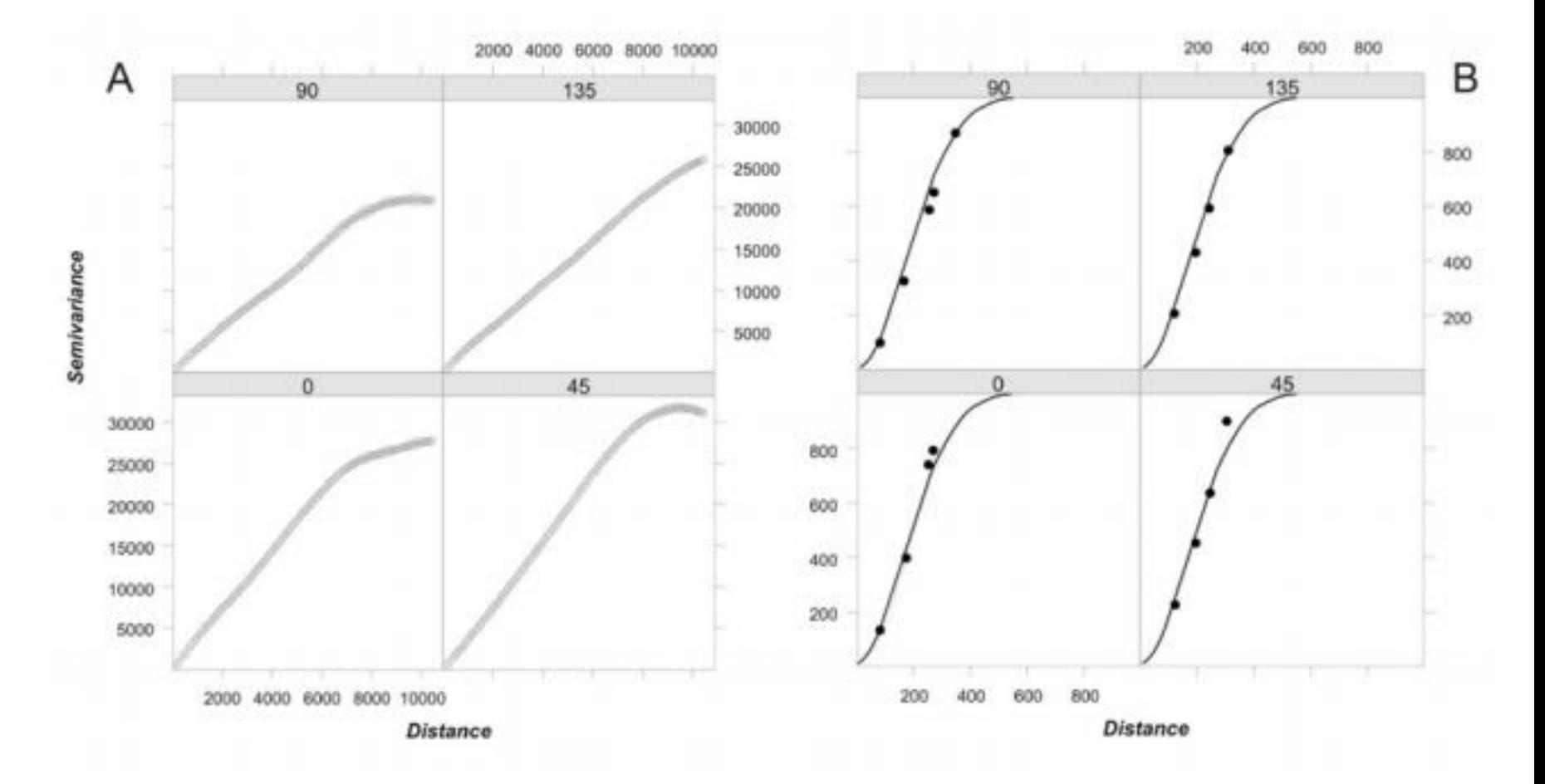

# Índice de Geary

• É uma medida de covariância, que emprega do quadrado das diferenças entre pares de valores:

$$
c = \frac{(n-1)}{2\sum_i\sum_j w_{ij}} \frac{\sum_i\sum_j w_{ij}(x_i - x_j)^2}{\sum_i(x_i - \bar{x})^2}
$$

# Índice de Geary

- O c de Geary varia entre 0 e 2.
- Valores mais baixos (entre 0 e 1) mostram autocorrelação espacial positiva.
- Valores mais altos (entre 1 e 2) indicam autocorrelação espacial negativa.

# Geary x Moran

• O teste C de Geary difere do teste I de Moran por utilizar a diferença entre os pares, enquanto que Moran utiliza a diferença entre cada ponto e a média global (CAMARA et al, 2002).

- Daniel Krige década de 1950 (África do Sul)
- Avaliação de jazidas minerais (ouro)

• Georges Matheron – Teoria das variáveis regionalizadas, ou variáveis com condicionamento espacial.

• Atualmente o termo Geoestatística acha-se consagrado como um tópico especial da estatística aplicada que trata de problemas referentes às variáveis regionalizadas, as quais têm um comportamento espacial mostrando características intermediárias entre as variáveis verdadeiramente aleatórias e as totalmente determinísticas (Landim, 2006).

- Uma das principais aplicações é a estimativa de valores de variáveis regionalizadas a partir de amostras bidimensionais ou tridimensionais.
- As estimativas podem ser feitas baseadas em uma série de parâmetros (mencionados a seguir) que ajudam a aumentar a qualidade dos resultados.

# Principais tipos de amostragem

- Regular: espaçamentos sistemáticos entre os dados amostrados.
- Randômica (aleatória): não segue um padrão definido de distribuição.
- Híbrida: as amostras distribuídas aleatoriamente seguem uma regularidade fixada por um ponto em cada bloco.
- *Cluster:* a amostragem é concentrada.
- Transecto: muito utilizado para perfis de rios e praias.
- Curvas de nível: seguem contornos com o mesmo valor.

# **.** Principais tipos de amostragens Burrough (1998)

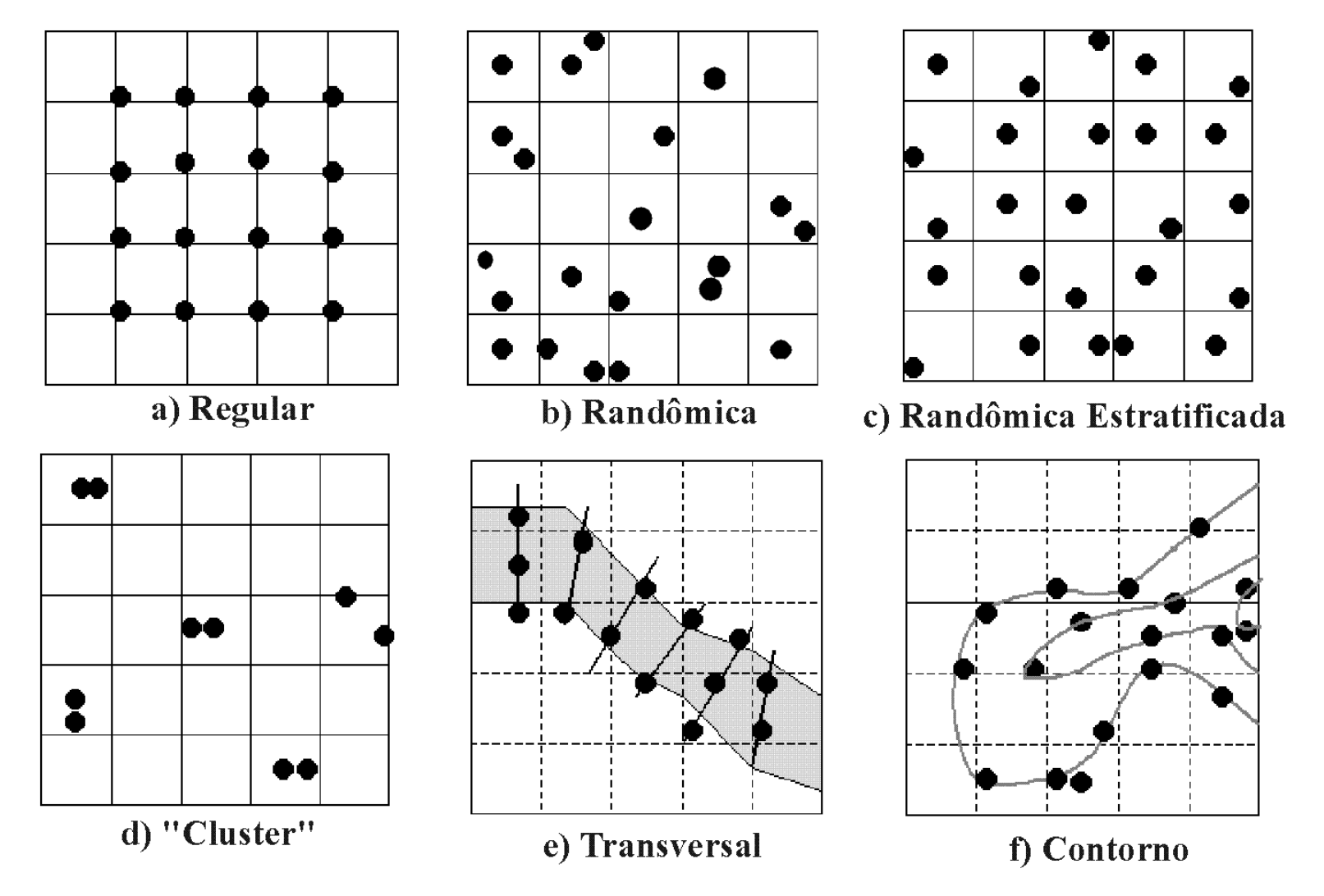

# Etapas da estimativa por Krigragem

- 1. Análise dos dados de entrada
- 2. Cálculo do variograma experimental
- 3. Modelagem do variograma
- 4. Interpolação por krigagem

#### Exemplo de semivariograma (Camargo, 1998)

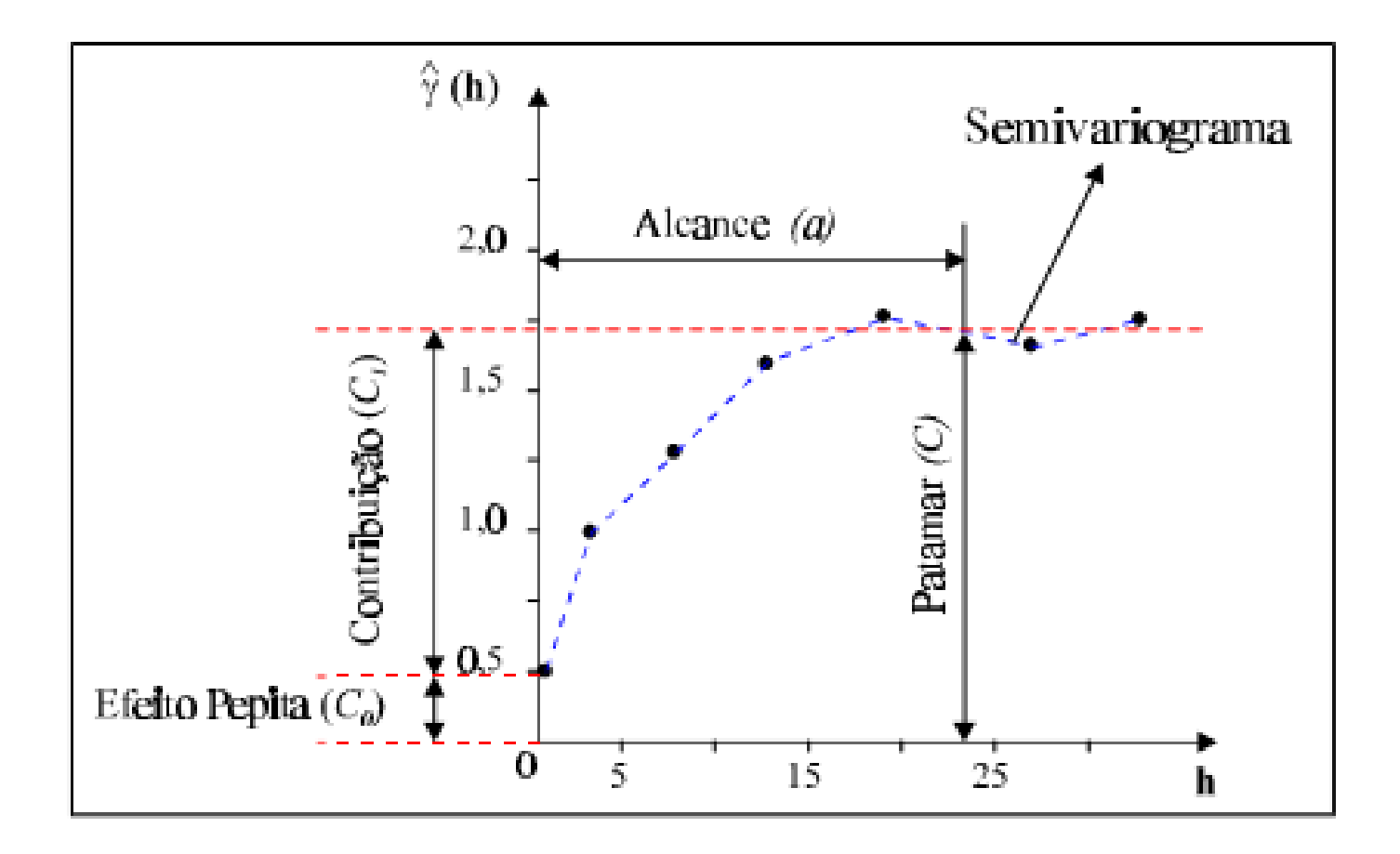

### Parâmetros do variograma (Camargo, 1998)

- **Alcance (a)**: distância dentro da qual as amostras apresentam-se correlacionadas espacialmente. Na Figura 5.3, o alcance ocorre próximo de 25m.
- **Patamar (C)**: é o valor do semivariograma correspondente a seu alcance (a). Deste ponto em diante, considera-se que não existe mais dependência espacial entre as amostras, porque a variância da diferença entre pares de amostras torna-se invariante com a distância.

### Parâmetros do variograma (Camargo, 1998)

- **Efeito Pepita (C0**): idealmente, g(0)=0. Entretanto, na prática, à medida que h tende para 0 (zero), g(h) se aproxima de um valor positivo chamado Efeito Pepita (C0), que revela a descontinuidade do semivariograma para distâncias menores do que a menor distância entre as amostras. Parte desta descontinuidade pode ser também devida a erros de medição (Isaaks e Srivastava, 1989), mas é impossível quantificar se a maior contribuição provém dos erros de medição ou da variabilidade de pequena escala não captada pela amostragem.
- **Contribuição (C1)**: é a diferença entre o patamar (C) e o Efeito Pepita (Co).

### Exercício

Dados do capítulo Spatial data analysis: geostatistical Tools do ILWIS 2.1 Applications Guide.

# Etapas da estimativa por Krigagem

- 1. Análise dos dados de entrada
- 2. Cálculo do variograma experimental
- 3. Modelagem do variograma
- 4. Interpolação por Krigagem

### **1. Análise dos dados de entrada**

- O mapa C14 apresenta medidas de Carbono 14 na água em Botsuana. O mapa de pontos está ligado a tabela de atributos de mesmo nome.
- Clicar duas vezes na tabela C14, selecionar a opção Attribute, selecionar c14, confirmar com ok e visualizar os dados.
- Clicar duas vezes no arquivo de pontos C14 e visualizar os dados. Avalie a distribuição dos pontos!

### **1. Análise dos dados de entrada**

- Com o compasso, verificar a distância entre os pontos. Também é possível inserir um grid com a distância desejada a partir do menu Layers, Add grid lines, ok (10000 m é um valor razoável!).
- Estime o tamanho do mapa, as distâncias mínimas e máximas entre pares de pontos.

### **2. Correlação espacial e semivariograma empírico**

- Faça a correlação espacial novamente, com 5000.
- Clicar com o lado direito do mouse no mapa de pontos C14, selecionar Statistics, em seguida. Spatial Correlation. Especificar um espaçamento de 5000 m e chamar a tabela de saída de Omnidirectional 5.
- Clique no ícone Create Graph no menu. Selecione a coluna Distance column para o eixo X e SemiVar para o eixo Y, e clique em ok.
- Explique as diferenças para os valores referentes distância 20000 nas duas tabelas.

### **2. Correlação espacial e semivariograma empírico**

- A krigagem admite a correlação espacial entre os dados de entrada.
- Clicar com o lado direito do mouse no mapa de pontos C14, selecionar Statistics, em seguida. Spatial Correlation. Especificar um espaçamento de 10000 m e chamar a tabela de saída de Omnidirectional\_10.
- Clique no ícone Create Graph no menu. Selecione a coluna Distance column para o eixo X e SemiVar para o eixo Y, e clique em ok.
- Avalie a distribuição dos pontos!

### **3. Modelagem do semivariograma**

- No menu no gráfico, selecione Edit, Add New Graph, Semivariogram model. Selecione o modelo Spherical, use a distância de 200 m para nugget (efeito pepita), 800 m para sill (contribuição) e 40000 m para range (alcance), e clique em ok.
- Clique em Spherical model na barra lateral para reabrir as opções de modelagem. Altere os valores para melhorar o ajuste dos pontos.

### **3. Modelagem do semivariograma**

- Crie outros modelos (No menu no gráfico, selecione Edit, Add New Graph, Semivariogram model, escolha modelo e defina os parâmetros).
- Teste os parâmetros e compare os modelos. Qual tem melhor ajuste? **Anote os dados do melhor para a etapa seguinte.**

### *Dependendo da versão do Ilwis esta operação pode ser necessária:*

• Clique com o lado direito no mapa de pontos C14, selecione Vector Operations e Attribute Map. Na janela do mapa de atributos selecione C14 para point map, C14 para table, C14 para Attribute e preencha C14K para o mapa de saída (output point map).

- Recupere o modelo de semivariograma com melhor ajuste e seus parâmetros:
- tipo (esférico, circular, exponencial, etc.)
- distância para nugget (efeito pepita)
- sill (contribuição)
- range (alcance),

- Na janela principal do Ilwis, selecione Kriging na (operation-list – lista de comandos do esquerdo). Na janela Kriging selecione o mapa C14K, o tipo de modelo de semivariograma e os parâmetros do semivariograma que apresentaram o melhor ajuste.
- A distância limite pode ser 25000 (25 km), o número mínimo de pontos 4 e máximo 16, nomeie o arquivo como Ord\_krig2, selecione a georreferência C14, habilite o mapa de erros e clique em show.

- Avalie a interpolação e os erros. Compare com colegas que utilizaram modelos diferentes!
- Se tiver interesse, refaça utilizando outro modelo de semivariograma e novos parâmetros.

### Referências bibliográficas

- BURROUGH, P. A.; MCDONNELL, R. Principles of Geographical Information Systems. Oxford: University Press, 1998, 333p.
- CÂMARA, G. et al. Análise espacial de áreas. In: FUCKS, S. D. et al. Análise espacial de dados geográficos. 1ª ed. São José dos Campos: INPE, 2002. Disponível em: <http://www.dpi.inpe.br/gilberto/tutoriais/analise/cap2.pdf>
- CAMARGO, E.C.G. Geoestatística: fundamentos e aplicações.In: CÂMARA, G. & MEDEIROS, J.S. eds.Geoprocessamento para projetos ambientais. São José dos Campos: INPE, 1998. Disponível em: [http://www.dpi.inpe.br/gilberto/tutoriais/gis\\_ambiente/5geoest.pdf.](http://www.dpi.inpe.br/gilberto/tutoriais/gis_ambiente/5geoest.pdf)
- GOMES, O. M.; SOUZA, F. A. S.; SANTOS, C. A. C.; PAIVA, W. Análise geoestatística da precipitação pluvial do Estado da Paraíba. Revista Brasileira de Geografia Física, Recife, v. 4, n. 4, p. 692-702, 2011. Disponível em:<https://periodicos.ufpe.br/revistas/rbgfe/article/view/232712/26719>.
- Grohmann, C.H.; Steiner, S.S. 2008. SRTM resample with Short Distance-Low Nugget Kriging. International Symposium on Terrain Analysis and Digital Terrain Modelling. Nanjing, China.
- Landim, P. M. B. Sobre geoestatística e mapas. Terra e Didática, v.2, p.19-33, 2006. Disponível em:<http://www.ppegeo.igc.usp.br/index.php/TED/article/view/8334>
- TARTARUGA, I. G. P. Análise espacial da centralidade e da dispersão da população e da riqueza gaúchas de 1970 a 2000: metodologias e notas preliminares. Porto Alegre: FEE, 2008. (Textos para discussão FEE, n. 43). Disponível em: <http://www.fee.rs.gov.br/sitefee/download/tds/043.pdf>.